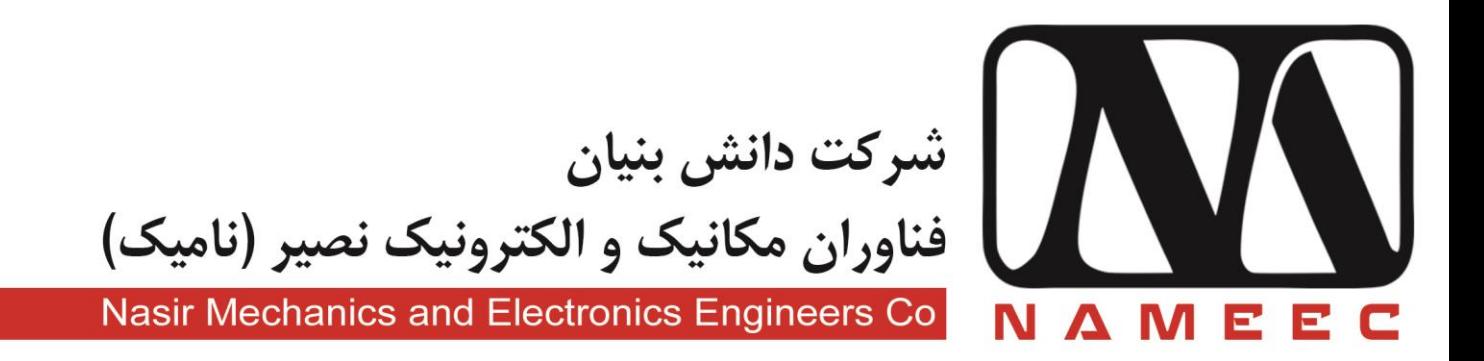

دستور آزمایشگاه سیستم آموزشی كنترل حرارت **ES-TCS10** 

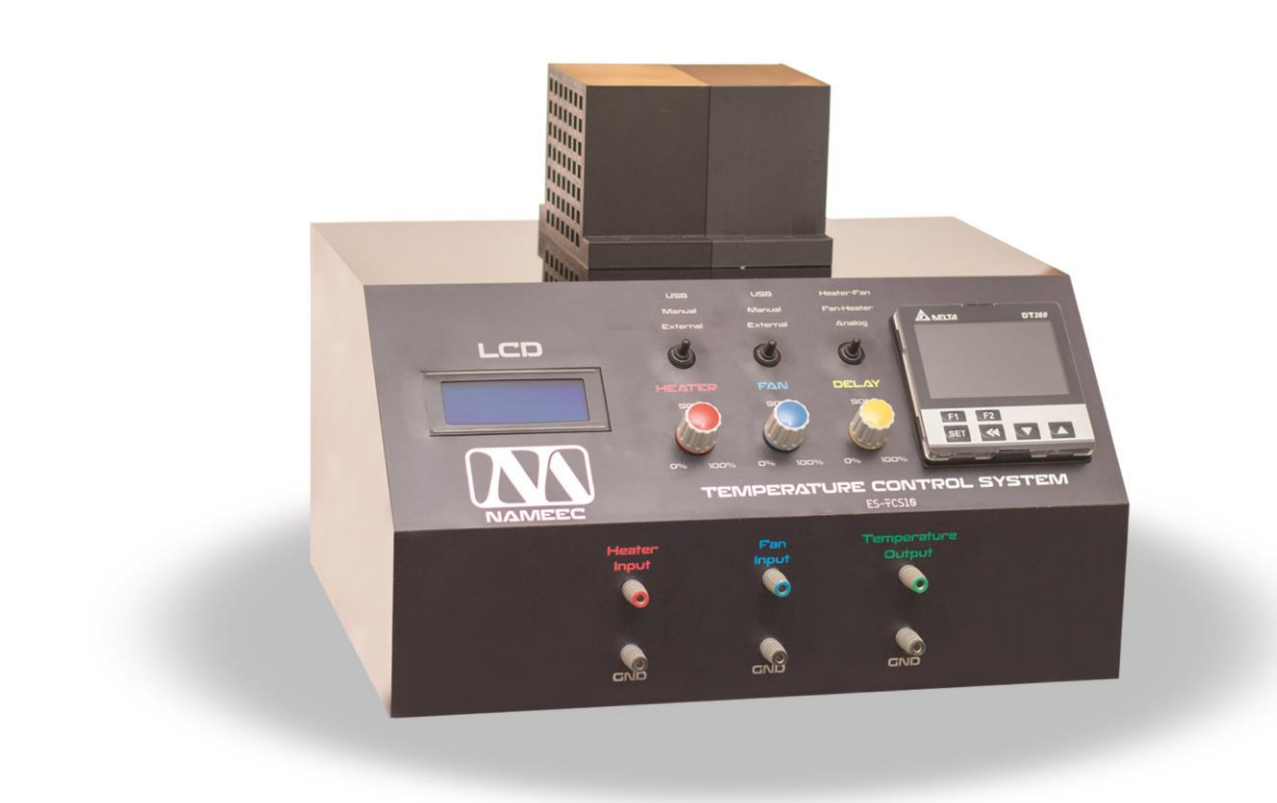

**دستور آزمایشگاه سیستم آموزشی کنترل حرارت** 

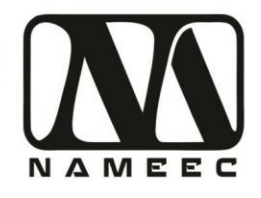

**فهرست**

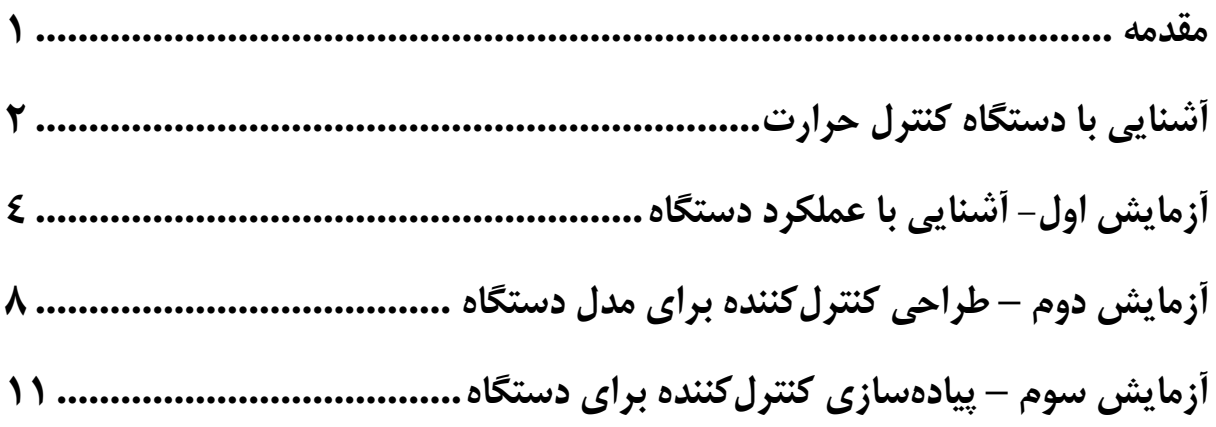

**فهرست تصاویر**

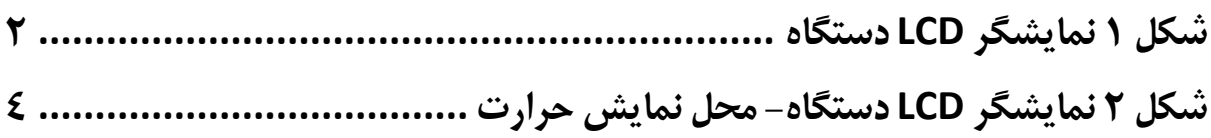

تهران، خیابان دکترشریعتی، نرسیده به پل سیدخندان، دانشکده برق دانشگاه صنعتی خواجه نصیرالدین طوسی، مرکز رشد، ساختمان صنایع، طبقه اول، واحد ۱۲۰ Unit 120, 1th Floor, Technology Development Center, Faculty of Electrical Engineering, K.N. Toosi University of Technology, Seyed-Khandan bridge, Shariati Ave., Tehran, Iran. • Telefax +98 21 88469082 • info@NAMEEC.ir تلفكس: ٨٢-٨٨٣۶٩-٢١.  $\bullet$  NAMEEC.ir  $\bullet$ 

أ

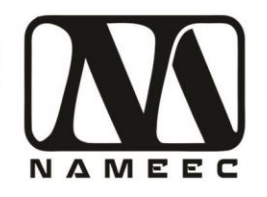

#### <span id="page-2-0"></span>**مقدمه**

این مکتوب دستور کار آزمایشگاهی برای انجام مجموعهای از آزمایشها با استفاده از دستگاه کنترل حرارت است. بهطورکلی هدف از طراحی دستور کار و دستگاه کنترل حرارت آشنایی دانشجویان با سیستمهای واقعی و عملی است که در محیطهای صنعتی و تجاری در آینده با آنها مواجه خواهند شد.

برای انجام آزمایشها با استفاده از این دستگاه نیاز به دانش اولیه استفاده از نرمافزارهای متلب و سیمولینک است. برای این منظور درصورتیکه دانشجویان آشنایی با نرمافزار ندارند میتوانند به مراجع نرمافزار متلب مانند راهنمای کاربردی متلب نوشته نیما جمشیدی و آموزش کاربردی مباحث پیشرفته برق با نرمافزار متلب نوشته نیما جمشیدی مراجعه نمایند. درصورتیکه امکان دسترسی به دو کتاب فوق وجود نداشته باشد میتوانید از آدرس سایتهای زیر نیز استفاده نمایید.

<http://rahilzargarinejad.ir/Lab/LabNotesZargarinejadNikfar.pdf>

<http://mechanicsoft.ir/2016/06/05/matlab-quick-tutorial/>

<http://mechanicsoft.ir/tag/matlab/>

[http://adelshojaei.ir/1391/07/15/learning-tutorial-curve-fitting-toolbox-matlab](http://adelshojaei.ir/1391/07/15/learning-tutorial-curve-fitting-toolbox-matlab-software/)[software/](http://adelshojaei.ir/1391/07/15/learning-tutorial-curve-fitting-toolbox-matlab-software/)

تهران، خیابان دکترشریعتی، ترسیده به پل سیدخندان، دانشکده برق دانشگاه صنعتی خواجه نصیرالدین طوسی، مرکز رشد، ساختمان صنایع، طبقه اول، واحد ۱۲۰ Unit 120, 1th Floor, Technology Development Center, Faculty of Electrical Engineering, K.N. Toosi University of Technology, Seyed-Khandan bridge, تلفكس: ٨٢-٨٨٣٤٩-٢١-٢١ Shariati Ave., Tehran, Iran. · Telefax +98 21 88469082 · info@NAMEEC.ir **ONAMEEC.ir** ٠

1 **)1(**

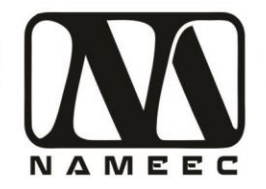

### <span id="page-3-0"></span>**آشنایی با دستگاه کنترل حرارت**

این دستگاه کنترل حرارت بر اساس سیستمهای کنترل حرارت بر پایه سیستمهای حرارتی مانند دیگهای بخار یا فرایندهای صنعتی طراحی شده است. برای تغییر دما در این دستگاه از یک هیتر استاندارد پرینتر سهبعدی با ولتاژ نامی ۱۲ و یک فن ۸ سانتیمتری استفاده شده است. سنسور اندازهگیری حرارت دستگاه از نوع ترموکوپل مدل K است که توسط دستگاه کنترل حرارت LLRR-C360-240DT ساخت کمپانی Delta و از طریق ماژول Retransition آن برد کنترل دستگاه انتقال میابد. روش انتقال اطالعات دما از نوع استاندارد صنعتی ma4-20 است. بر روی دستگاه کنترل دما 360DT دما بهصورت دقیق در لحظه نمایش داده میشود. در قسمت پشت دستگاه کلید روشن خاموش دستگاه قرار دارد که تغذیه ۲۲۰ ولت برق شهر دستگاه را قطع و وصل مینماید. کابل USB دستگاه هم از پشت دستگاه خارجشده است. قسمت جلوی دستگاه نمایشگر کریستال مایع (LCD) به رنگ آبی وضعیت دستگاه را نمایش میدهد. اگر اختالف دمایی بین 360DT و نمایشگر دستگاه وجود داشته باشد احتماال به دلیل خطای کالیبراسیون دستگاه براثر تغییرات حرارت محیط است. معموالً این اختالف حداکثر به ۱ درجه سانتیگراد خواهد رسید.

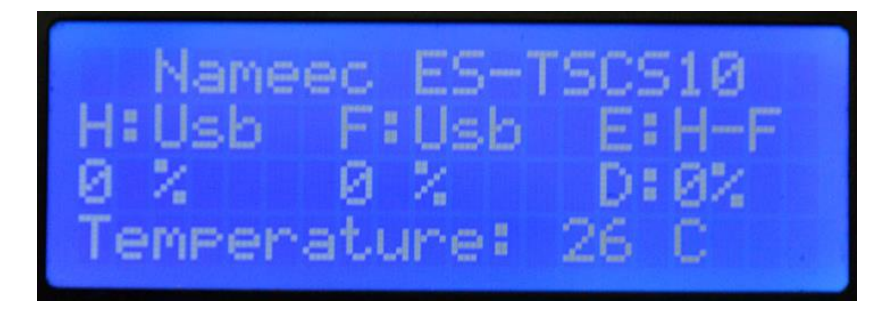

#### <span id="page-3-1"></span>**شکل 1 نمایشگر LCD دستگاه**

در سمت راست نمایشگر سه سوئیچ ۳ وضعیتی و سه ولوم قرار دارد. سوئیچ و ولوم اول برای کنترل هیتر، سوئیچ و ولوم دوم برای فنها میباشد. سوئیچ سوم برای انتخاب نوع کنترل خارجی دستگاه و ولوم سوم برای کنترل میزان تأخیر دستگاه در نظر گرفته شده است. درصورتیکه کلید اول که بر روی آن لغت هیتر نوشتهشده است در وضعیت USB قرار گیرد کنترل هیتر از طریق فرمانهای ارسالشده از طریق پورت USB و نرمافزار متلب و سیمولینک انجام میشود. درصورتیکه سوئیچ در وضعیت Manual قرار بگیرد از طریق ولوم هیتر کنترل خواهد شد درصورتیکه در وضعیت قرار بگیرند دستگاه از طریق سوکتهای قسمت پایین یا DT360 کنترل میشود. وضعیت سوییچ و ولوم External فن نیز مشابه سوییچ و ولوم هیتر است. درصورتیکه سوییچ سوم بر روی حالت اول قرار بگیرد خروجی اول 360DT به هیتر و خروجی دوم آن به فن وصل میشود. در حالت خروجی اول به فن و خروجی دوم به هیتر وصل میشود. در حالت سوم کنترل هیتر و فن از طریق سوکتهای قسمت پایین دستگاه کنترل میشود. درصورتیکه ولوم تأخیر از موقعیت صفر خارج شود به میزان مقدار ولوم تأخیر، تأخیر به سیستم اعمال میشود. **)2(**

تهران، خیابان دکترشریعتی، نرسیده به پل سیدخندان، دانشکده برق دانشگاه صنعتی خواجه نصیرالدین طوسی، مرکز رشد، ساختمان صنایع، طبقه اول، واحد ۱۲۰ Unit 120, 1th Floor, Technology Development Center, Faculty of Electrical Engineering, K.N. Toosi University of Technology, Seyed-Khandan bridge, Shariati Ave., Tehran, Iran. · Telefax +98 21 88469082 · info@NAMEEC.ir **ONAMEEC.ir** تلفكس: ٨٢٠-٨٨٣۶٩-٢١٠ ٠

 $\overline{ }$ 

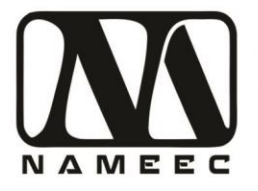

در قسمت پایین دستگاه سه جفت سوکت قرار دارد. جفت اول ورودی هیتر دستگاه است که میتواند ولتاژ بین ۰ تا ۵ ولت را دریافت نماید. بر اساس ولتاژ دریافتی درصورتیکه هیتر در وضعیت External و سوییچ سوم در وضعیت External قرار داشته باشد کنترل دستگاه از طریق این سوکت انجام خواهد. دو جفت سوکت بعدی برای فن دستگاه هستند و عملکردی مشابه سوکت های هیتر دارند. جفت سوکت آخر خروجی حرارت دستگاه است که میتوان از آن برای کنترل دستگاه بهصورت آنالوگ استفاده نمود. خروجی حرارت در تمام حالتهای کنترلی فعال بوده ولی ورودی کنترل هیتر و فن در حالت External - External فعال میشود.

توجه داشته باشید ولتاژ فن و هیتر ۱۲ ولت است که با استفاده از یک تقویتکننده پل H کلاس D با فرکانس نزدیک یک کیلوهرتز راهاندازی شده است. این فرکانس باعث ایجاد صدای سوت مانندی در بعضی از شرایط فن میشود.

اطالعات نمایش داده شده بر روی صفحه نمایش دستگاه شامل وضعیت سوئیچها، وضعیت ولوم ها و مقدار خواندهشده از 360DT است.

تهران، خیابان دکترشریعتی، ترسیده به پل سیدخندان، دانشکده برق دانشگاه صنعتی خواجه نصیرالدین طوسی، مرکز رشد، ساختمان صنایع، طبقه اول، واحد ۱۲۰ Unit 120, 1th Floor, Technology Development Center, Faculty of Electrical Engineering, K.N. Toosi University of Technology, Seyed-Khandan bridge, تلفكس: ٨٢-٨٨٣۶٩-٢١-٢١ Shariati Ave., Tehran, Iran. · Telefax +98 21 88469082 · info@NAMEEC.ir **ONAMEEC.ir**  $\bullet$ 

<span id="page-4-0"></span><u>(۳)</u><br>—

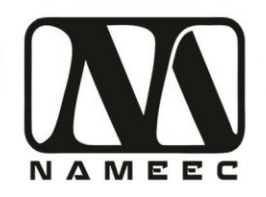

### **آزمایش اول- آشنایی با عملکرد دستگاه**

هدف از این آزمایش به دست آوردن پارامترهای ناشناخته دستگاه کنترل حرارت است. در این آزمایش ابتدا جداول زیر را با مقادیر مناسب پرکنید و به سؤاالت پاسخ دهید. برای راهاندازی دستگاه سوییچ هیتر و فن را بر روی حالت Manual قرار داده و ولوم تأخیر را )Delay )بر روی صفر قرار دهید. در این حالت با تنظیم ولوم هیتر میتوانید حرارت را کنترل کنید.

<span id="page-5-0"></span>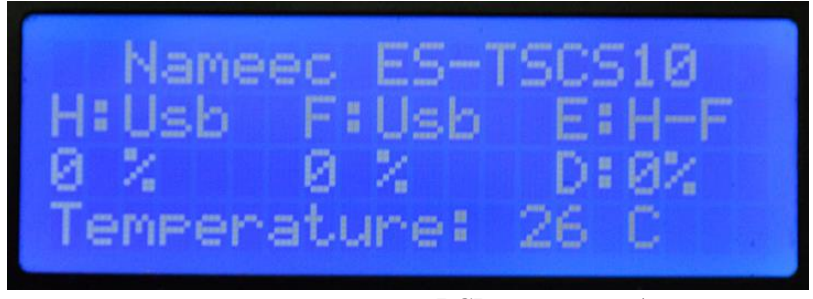

**شکل 2 نمایشگر LCD دستگاه- محل نمایش حرارت**

.۱ در ابتدا برای مدت یک دقیقه ولوم هیتر را روی ۰ قرار داده و فن را روی حداکثر بگذارید تا دمای سیستم به دمای محیط برسد. پسازآن ولوم فن را روی صفر قرار داده و ولوم هیتر را روی حداکثر قرار دهید. با استفاده از یک کرنومتر(می توانید از گوشی موبایل استفاده کنید) هر ۳۰ ثانیه دما را یادداشت کنید. این فرایند را تا ۱۰ دقیقه ادامه دهید.

تهران، خیابان دکترشریعتی، نرسیده به پل سیدخندان، دانشکده برق دانشگاه صنعتی خواجه نصیرالدین طوسی، مرکز رشد، ساختمان صنایع، طبقه اول، واحد ١٢٠ Unit 120, 1th Floor, Technology Development Center, Faculty of Electrical Engineering, K.N. Toosi University of Technology, Seyed-Khandan bridge, Shariati Ave., Tehran, Iran. · Telefax +98 21 88469082 · info@NAMEEC.ir تلفكس: ٨٢٠-٨٨٢-٢١٠ **ONAMEEC.ir**  $\bullet$ 

4 **)4(**

**سّم آموزشی کنترل حرارت** 

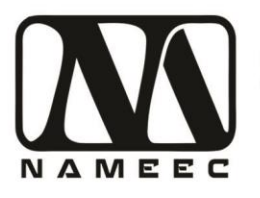

شرکت دانش بنیان فناوران مکانیک و الکترونیک نصیر (نامیک)

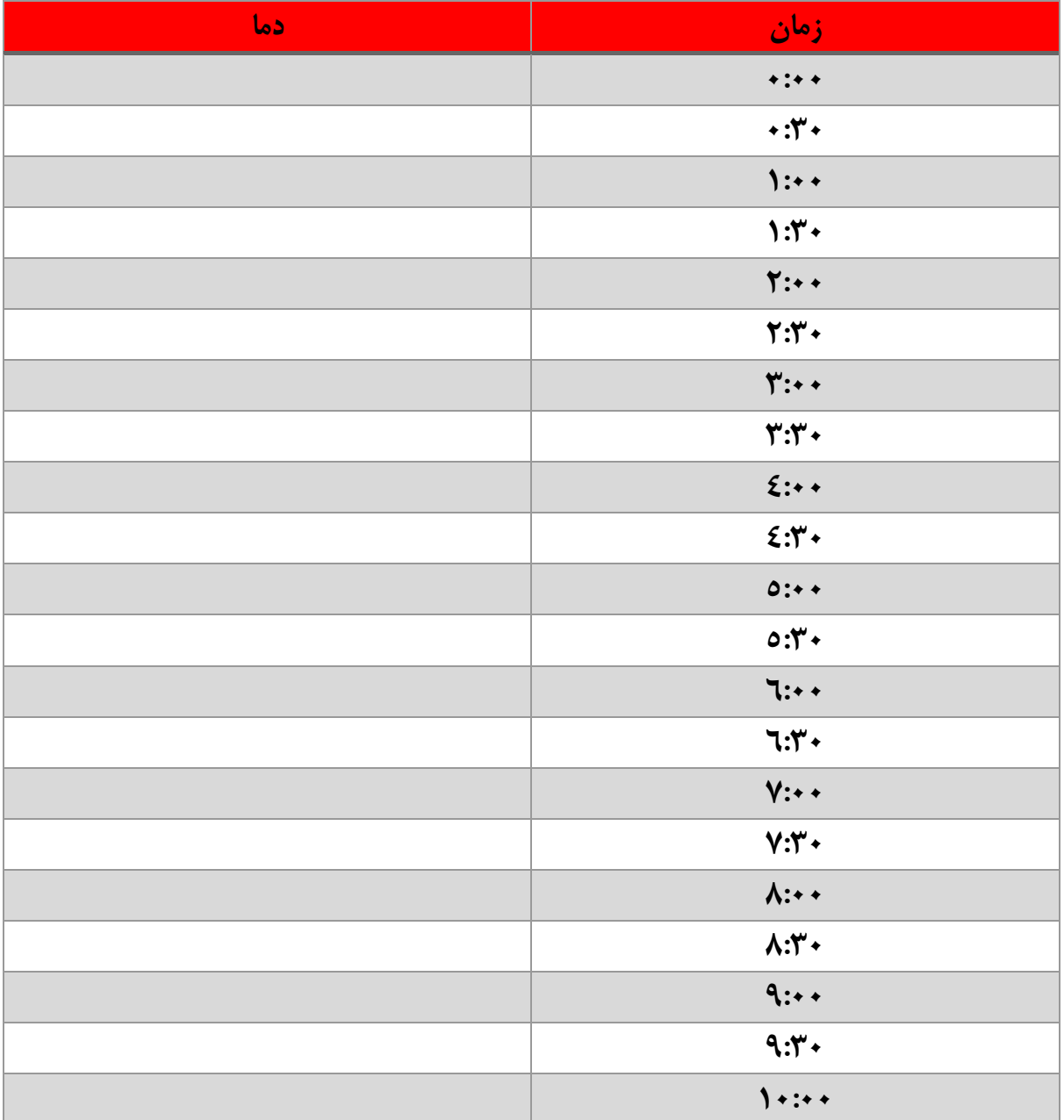

با توجه به تغییرات دما فکر می کنید چه زمان نمونهبرداری برای این سیستم مناسب است؟ توضیح دهید؟

 $(0)$ 

تهران، خیابان دکترشریعتی، نرسیده به پل سیدخندان، دانشکده برق دانشگاه صنعتی خواجه نصیرالدین طوسی، مرکز رشد، ساختمان صنایع، طبقه اول، واحد ۱۲۰ Unit 120, 1th Floor, Technology Development Center, Faculty of Electrical Engineering, K.N. Toosi University of Technology, Seyed-Khandan bridge, تلفكس: ٨٢-٨٨٣۶٩٠٨٢. Shariati Ave., Tehran, Iran. · Telefax +98 21 88469082 · info@NAMEEC.ir  $\bullet$  NAMEEC.ir  $\bullet$ 

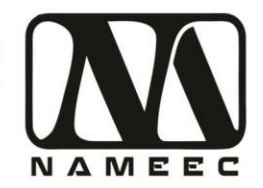

ور آزمایشگاه سیستم آموزشی کنترل حرارت

نمودار تغییرات دما را با نرم افزار متلب رسم کنید و در ادامه بیاورید.

.۲ پس از ۲۰ دقیقه روشن بدون هیتر در حالت حداکثر دمای دستگاه به عددی رسیده است؟

#### **دما پس از 2۰ دقیقه**

آیا فکر میکنید دستگاه به دمای حداکثر رسیده است؟ توضیح دهید.

........................................................................................................................................................................................ ........................................................................................................................................................................................ ........................................................................................................................................................................................

.۳ کرنومتر را آماده کنید. بهآرامی ولوم فن را افزایش دهید تا زمانی که دستگاه شروع به کاهش دما کند. بالفاصله کرنومتر را بزنید. زمانی که دستگاه به دماهای جدل زیر میرسد را مشخص کنید. این میزان از ولوم، که باعث روشن شدن فن میشود را آستانه روشن شدن فن مینامند. میزان این آستانه چقدر است؟

**آستانه روشن شدن**

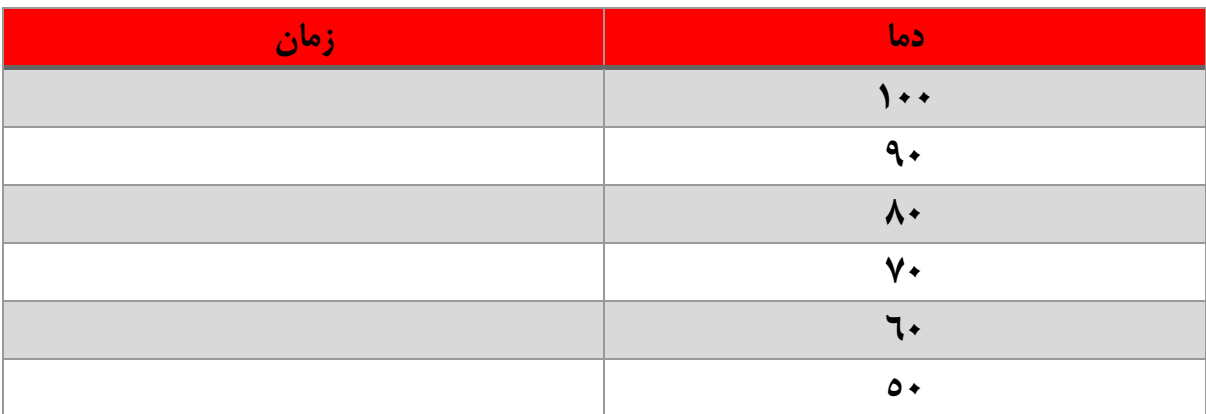

.4 پس از گذشت ۱۰ دقیقه دما به چه عددی میرسد؟

**دما پس از 1۰ دقیقه**

<u>(٦)</u><br>—

تهران، خیابان دکترشریعتی، نرسیده به پل سیدخندان، دانشکده برق دانشگاه صنعتی خواجه نصیرالدین طوسی، مرکز رشد، ساختمان صنایع، طبقه اول، واحد ۱۲۰ Unit 120, 1th Floor, Technology Development Center, Faculty of Electrical Engineering, K.N. Toosi University of Technology, Seyed-Khandan bridge, تلفكس: ٨٢٠-٨٨٢-٢١٠ Shariati Ave., Tehran, Iran. · Telefax +98 21 88469082 · info@NAMEEC.ir **ONAMEEC.ir**  $\bullet$ 

شركت دانش بنيان فناوران مكانيك و الكترونيك نصير (ناميك)

ستم آموزشی کنترل حرارت

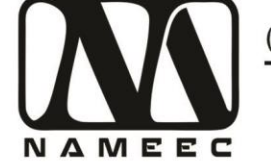

آیا فکر می *ک*نید دستگاه به دمای کاملاً پایدار شده است؟ توضیح دهید.

- 
- ۵. ولوم فن را صفر کنید. دما را به ۱۰۰ درجه برسانید و ولوم هیتر را صفر کنید. ولوم فن را روی حداکثر تنظیم کنید. چقدر طول می کشد که دما به ۴۰ درجه برسد؟

زمان رسیدن به ٤٠ درجه

تهران، خیابان دکترشریعتی، نرسیده به پل سیدخندان، دانشکده برق دانشگاه صنعتی خواجه نصیرالدین طوسی، مرکز رشد، ساختمان صنایع، طبقه اول، واحد ۱۲۰ Unit 120, 1th Floor, Technology Development Center, Faculty of Electrical Engineering, K.N. Toosi University of Technology, Seyed-Khandan bridge, تلفكس: ٨٢-٨٨۴۶٩-٢١. Shariati Ave., Tehran, Iran. · Telefax +98 21 88469082 · info@NAMEEC.ir **ONAMEEC.ir**  $\bullet$ 

 $(V)$ 

**سّم آموزشی کنترل حرارت** 

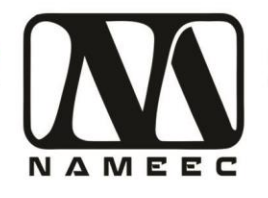

# <span id="page-9-0"></span>**آزمایش دوم – طراحی کنترلکننده برای مدل دستگاه**

.۱ مدل معادل حدودی دستگاه به شکل زیر است.

### 0.0055  $s + 0.005$

مدل فوق را درون نرمافزار سیمولینک ساخته و با استفاده از کنترلکننده P و PI، PD و PID سیستم را کنترل کنید. نتایج کنترل را در زیر بیاورید. در اینجا مطلوب زمان نشست کمتر از ۱ دقیقه است. دمای مطلوب ۵ درجه سانتیگراد است. طول شبیهسازی را ۱۰ دقیقه در نظر بگیرید. ضرایب کنترلکننده را در جدول زیر بیاورید.

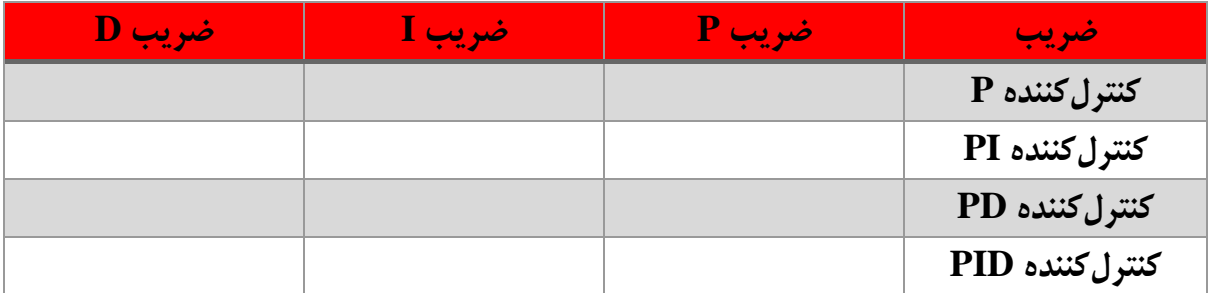

با توجه به پاسخهای کنترلکنندهها به نظر شما چه نوع کنترلکنندهای برای این سیستم کافی است؟

........................................................................................................................................................................................ ........................................................................................................................................................................................

........................................................................................................................................................................................

تصاویر نمودارهای تمامی سیستمهای کنترلشده را در ادامه بیاورید.

تهران، خیابان دکترشریعتی، نرسیده به پل سیدخندان، دانشکده برق دانشگاه صنعتی خواجه نصیرالدین طوسی، مرکز رشد، ساختمان صنایع، طبقه اول، واحد ۱۲۰ Unit 120, 1th Floor, Technology Development Center, Faculty of Electrical Engineering, K.N. Toosi University of Technology, Seyed-Khandan bridge, تلفكس: ٨٢-٨٨۴۶٩-٢١. Shariati Ave., Tehran, Iran. · Telefax +98 21 88469082 · info@NAMEEC.ir **ONAMEEC.ir**  $\bullet$ 

<u>(۸)</u><br>—

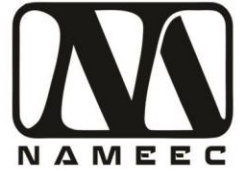

.۲ درصورتیکه بخواهیم عالوه بر زمان نشست کمتر از یک دقیقه، سیستم بدون فرا جهش باشد کنترلکنندههای قبلی را دوباره طراحی کنید.

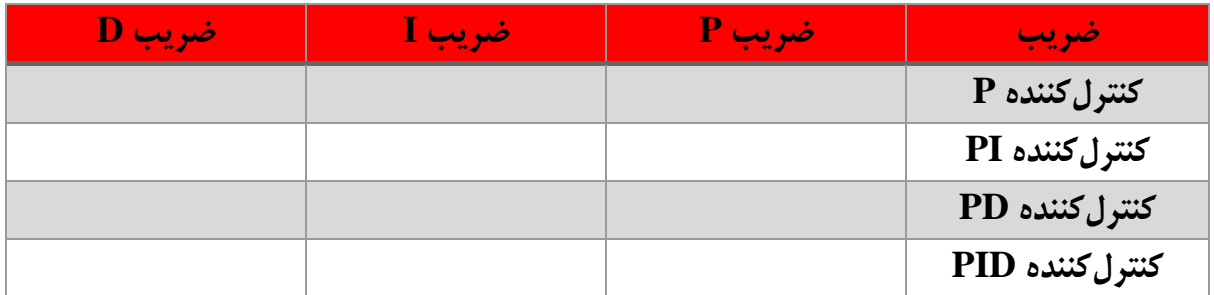

با توجه به پاسخهای کنترلکنندهها به نظر شما چه نوع کنترلکنندهای برای این سیستم کافی است؟

تصاویر نمودارهای تمامی سیستمهای کنترلشده را در ادامه بیاورید.

.۳ درصورتیکه بخواهیم عالوه بر زمان نشست کمتر از ۳۰ ثانیه، سیستم بدون فرا جهش باشد کنترلکنندههای قبلی را دوباره طراحی کنید.

........................................................................................................................................................................................

........................................................................................................................................................................................

........................................................................................................................................................................................

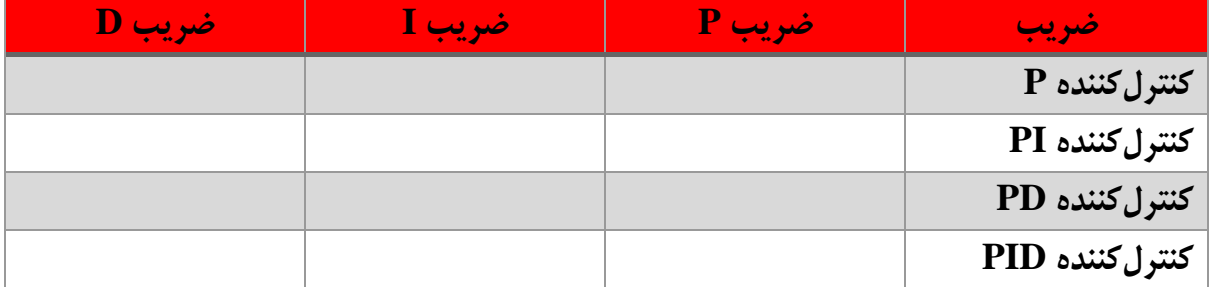

با توجه به پاسخهای کنترلکنندهها به نظر شما چه نوع کنترلکنندهای برای این سیستم کافی است؟

........................................................................................................................................................................................ ........................................................................................................................................................................................ ........................................................................................................................................................................................

9 **)۹(**

تهران، خیابان دکترشریعتی، نرسیده به پل سیدخندان، دانشکده برق دانشگاه صنعتی خواجه نصیرالدین طوسی، مرکز رشد، ساختمان صنایع، طبقه اول، واحد ۱۲۰ Unit 120, 1th Floor, Technology Development Center, Faculty of Electrical Engineering, K.N. Toosi University of Technology, Seyed-Khandan bridge, تلفكس: ٨٢-٨٨۴۶٩-٢١. Shariati Ave., Tehran, Iran. · Telefax +98 21 88469082 · info@NAMEEC.ir **ONAMEEC.ir**  $\bullet$ 

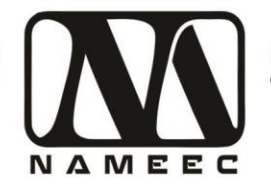

تصاویر نمودارهای تمامی سیستمهای کنترلشده را در ادامه بیاورید.

در این آزمایش بهجای کنترلکننده کالسیک که در آزمایشهای قبل استفاده شد، از یک رله استفاده کنید. برای این منظور از بلوک Relay از گروه Discontinuities استفاده کنید. پارامترهای رله را بهصورت زیر تنظیم کنید.

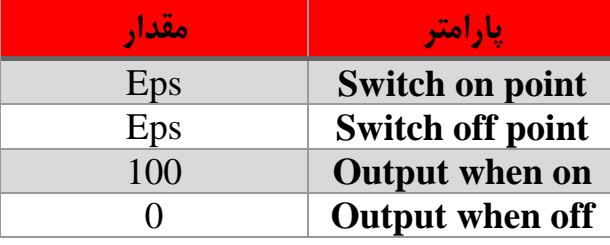

آیا این کنترلکننده مناسب است؟ توضیح دهید؟

........................................................................................................................................................................................ ........................................................................................................................................................................................ ........................................................................................................................................................................................

تصاویر نمودارهای تمامی سیستمهای کنترلشده را در ادامه بیاورید.

.4 در این آزمایش بهجای کنترلکننده کالسیک که در آزمایشهای قبل استفاده شد، از یک رله استفاده کنید. برای این منظور از بلوک Relay از گروه Discontinuities استفاده کنید. پارامترهای رله را بهصورت زیر تنظیم کنید.

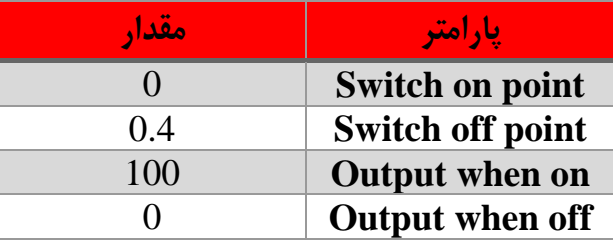

آیا این کنترلکننده تفاوتی با کنترلکننده قبل دارد؟ توضیح دهید؟

تصاویر نمودارهای تمامی سیستمهای کنترلشده را در ادامه بیاورید.

10 **)1۰(**

........................................................................................................................................................................................

........................................................................................................................................................................................

تهران، خیابان دکترشریعتی، نرسیده به پل سیدخندان، دانشکده برق دانشگاه صنعتی خواجه نصیرالدین طوسی، مرکز رشد، ساختمان صنایع، طبقه اول، واحد ۱۲۰ Unit 120, 1th Floor, Technology Development Center, Faculty of Electrical Engineering, K.N. Toosi University of Technology, Seyed-Khandan bridge, تلفكس: ٨٢-٨٨۴۶٩-٢١. Shariati Ave., Tehran, Iran. · Telefax +98 21 88469082 · info@NAMEEC.ir **ONAMEEC.ir**  $\bullet$ 

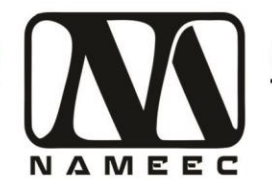

### <span id="page-12-0"></span>**آزمایش سوم – پیادهسازی کنترلکننده برای دستگاه**

- .۱ بهترین کنترلکننده کالسیک که در بخش سوم آزمایش قبل طراحی کردید را بر روی دستگاه پیادهسازی کنید. برای این منظور از فایل پایه TCS10\_1\_Monitor.slx استفاده کنید. میزان مطلوب دما در این آزمایش ۳۵ درجه سانتیگراد است. طول زمان شبیهسازی را ۵ دقیقه قرار دهید. قبل از شروع آزمایش با استفاده از کنترلکننده صنعتی دمای دستگاه را به ۲۸ درجه سانتیگراد برسانید. برای انجام این کار ابتدا سویچ هیتر را بر روی حالت External قرار داده و سوییچ Delay را بر روی حالت Fan-Heater قرار دهید. با استفاده از کلیدهای باال، پایین و Set دمای مورد نظر را تنظیم کنید. نتایج پیادهسازی را در ادامه بیاورید.
- .۲ آزمایش را تکرار کنید ولی این بار در زمان ۲ دقیقه فن را باقدرت ۲۵ به کار بیندازید. نتایج پیادهسازی را در ادامه بیاوردید.
	- .۳ آزمایش اول را این بار با بهترین کنترلکننده رله تکرار کنید. نتایج پیادهسازی را در ادامه بیاوردید.
	- .4 آزمایش دوم را این بار با بهترین کنترلکننده رله تکرار کنید. نتایج پیادهسازی را در ادامه بیاوردید.

تهران، خیابان دکترشریعتی، نرسیده به پل سیدخندان، دانشکده برق دانشگاه صنعتی خواجه نصیرالدین طوسی، مرکز رشد، ساختمان صنایع، طبقه اول، واحد ۱۲۰ Unit 120, 1th Floor, Technology Development Center, Faculty of Electrical Engineering, K.N. Toosi University of Technology, Seyed-Khandan bridge, Shariati Ave., Tehran, Iran. · Telefax +98 21 88469082 · info@NAMEEC.ir **ONAMEEC.ir** تلفكس: ٨٢٠-٨٨٣۶٩-٢١٠ ٠

## (1)<br>——

دستگاه کنترل حرارت نامیک ابزاری آموزشی بر اساس شبیه سازی سامانههای حرارت صنعتی و فرایندهای حرارتی است. در بلوک حرارتی دستگاه یک قطعه آلومینیومی متصل به حسگرهای دما و گرماساز (المان گرمکننده) قرارگرفته و از طریق هیت سینک با یک فن (المان خنککننده) در ارتباط است. با کنترل توان گرماساز و سرعت فن دمای قطعه آلومینیومی تغییر کرده و از دمای محیط تا دمای ۱۰۰ درجه سانتیگراد قابلکنترل است.